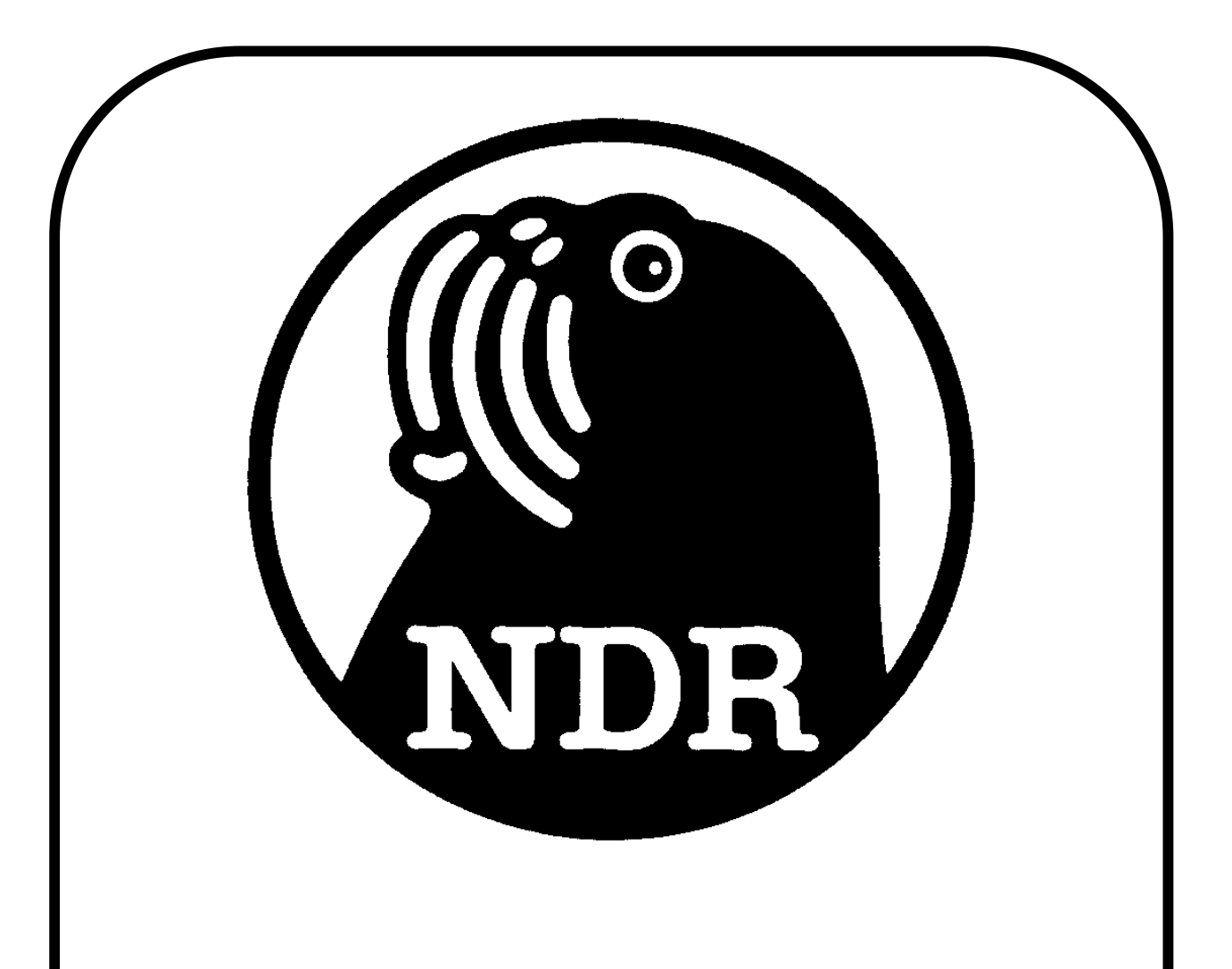

# **BOOTRAM68k**

Konfigurierbare Speicherbaugruppe mit Speichervollausbau, BankBoot-Schaltung und Grundprogramm-EPROM. für den NDR-Klein-Computer (mit M68000/8 CPU).

Stand: November 2007

Copyright © by Gerald Ebert

#### **Wichtiger Hinweis:**

Die in dieser Anleitung wiedergegebenen Schaltungen und Verfahren werden ohne Rücksicht auf die Patentlage oder Lizenzrechte Dritter mitgeteilt. Sie sind ausschließlich für private Zwecke und Lehrzwecke bestimmt und dürfen nicht gewerblich genutzt werden. \*)

Alle Schaltungen und technische Angaben in dieser Anleitung wurden vom Autor sorgfältig erarbeitet bzw. zusammengestellt. Trotzdem sind Fehler nicht aus zuschließen. Daher kann der Autor weder eine Garantie noch die juristische Verantwortung oder irgend eine Haftung für Folgen, die auf fehlerhafte Angaben zurückgehen, übernehmen. Für die Mitteilung eventueller Fehler ist der Autor jederzeit dankbar.

Die Rechte an Firmennamen, Logos und Warenzeichen, die in dieser Anleitung genannt werden, liegen bei den jeweiligen Inhabern.

Vielen Dank an Ulrich Radig für seinen Xilinx-CPLD-Programmer.

\*) Bei gewerblicher Nutzung ist vorher die Genehmigung des möglichen Lizenz- oder Rechteinhabers einzuholen.

# **Inhalt:**

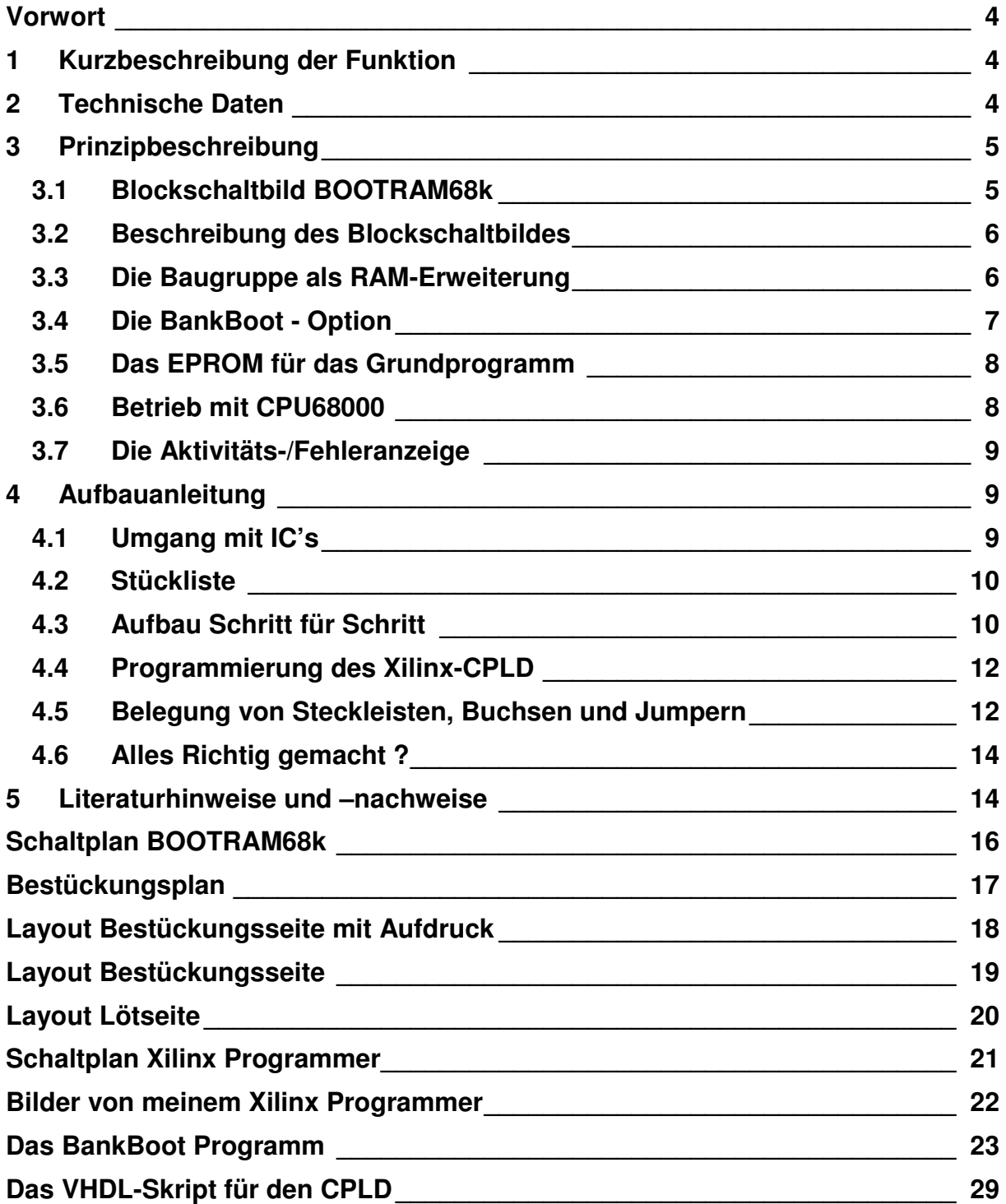

## **Vorwort**

Mitte der 80er Jahre war Speicher sehr teuer; ca. 50 DM für ein 8 kB SRAM (Stand: 12/84). Heutzutage sind SRAMs viiiiel billiger. Der Speichervollausbau mit 960 kB hätte damals mit diesen Bausteinen etwa 6.000 DM gekostet. Jetzt; mit SRAMs hoher Speicherkapazität, nur ca. 7 €. Also warum nicht eine Vollausbau-Speicherbaugruppe mit allen bekannten Optionen bauen ?

Das Vorhaben gestaltete sich aber schwieriger als gedacht. Der erste Versuch, ein Design nur mit TTL-Bausteinen, scheiterte daran, daß nicht alle Bausteine auf eine Eurokarte plazierbar waren. OK ... dafür gibt es aber heutzutage eine Lösung: CPLD.

Also habe ich mir Xilinx ISE-Webpack und ein paar XC9536 besorgt, einen Programmer gebaut und los geht's ... dachte ich. Denkste, jetzt fängt das Elend erst an. Die Teile haben nämlich so ihr Eigenleben. Das größte Problem sind Taktsignale für FlipFlops bzw. Latches die mehrere Quellen haben wie z.B. Schreiben vom NKC-Bus in ein Register. Nachdem ich megabyteweites Designregeln und Beispiele studiert habe, funktioniert das Design bei mir seit ein paar Wochen ohne Fehler. Jetzt hat mein NKC ordentlich Speicher zur Verfügung und ein komfortables Bootprogramm gleich dazu.

Eine Platine werde ich aus Kostengründen erst mal nicht produzieren lassen. Meine gefädelten Varianten tun's auch.

Da nichts auf dieser Welt perfekt sein kann, werden sich auch hier Fehler eingeschlichen haben. Wenn Sie einen entdecken, so teilen Sie mir dies mit einer möglichst genauen Beschreibung im NKC-Forum (siehe Literatur) mit. Danke.

## **1 Kurzbeschreibung der Funktion**

Der zentrale Teil der Baugruppe sind die SRAMs die den gesamten Adressierungsbereich von 960 kB abdecken (M68008). Eine erweiterte BankBoot-Logik ersetzt außerdem noch die Baugruppe BANKBOOT. Zusätzlich ist auch noch ein Sockel vorhanden, der das Grundprogramm in einem EPROM aufnehmen kann. Dieses wird dann automatisch vom BankBoot-Programm in das RAM kopiert und gestartet. Für den Betrieb des NKC ist pro Bushälfte nur eine einzige Speicherbaugruppe nötig.

## **2 Technische Daten**

- Europakarte 160 x 100 mm doppelseitig mit Bestückungsaufdruck
- NDR-Bus und ECB-Bus
- Stromaufnahme ca. 380 mA (Bestückung mit LS-Typen)
- BankBoot-Logik mit EPROM für das BankBoot-Programm
- EPROM für das Grundprogramm (wird nach dem Start ins RAM kopiert und gestartet).
- **Fehleranzeige durch LED**

## **3 Prinzipbeschreibung**

Diese Baugruppe ersetzt alle bisher bekannten Speicherbaugruppen und die BANKBOOT-Baugruppe. Um die Funktionalität der Baugruppe abzurunden, habe ich zusätzlich eine Logik implementiert, das Grundprogramm in einem EPROM auf die Platine zu bringen. Der beim NKC maximal mögliche Adreßbereich kann mit RAM bestückt werden. Damit die Baugruppe auch in 16-Bit und 32-Bit Systemen verwendet werden kann, war es notwendig die BANKBOOT-Logik mittels Jumper deaktivieren zu können, ohne die Funktion des Bussignals BANKEN zu beeinflussen.

## **3.1 Blockschaltbild BOOTRAM68k**

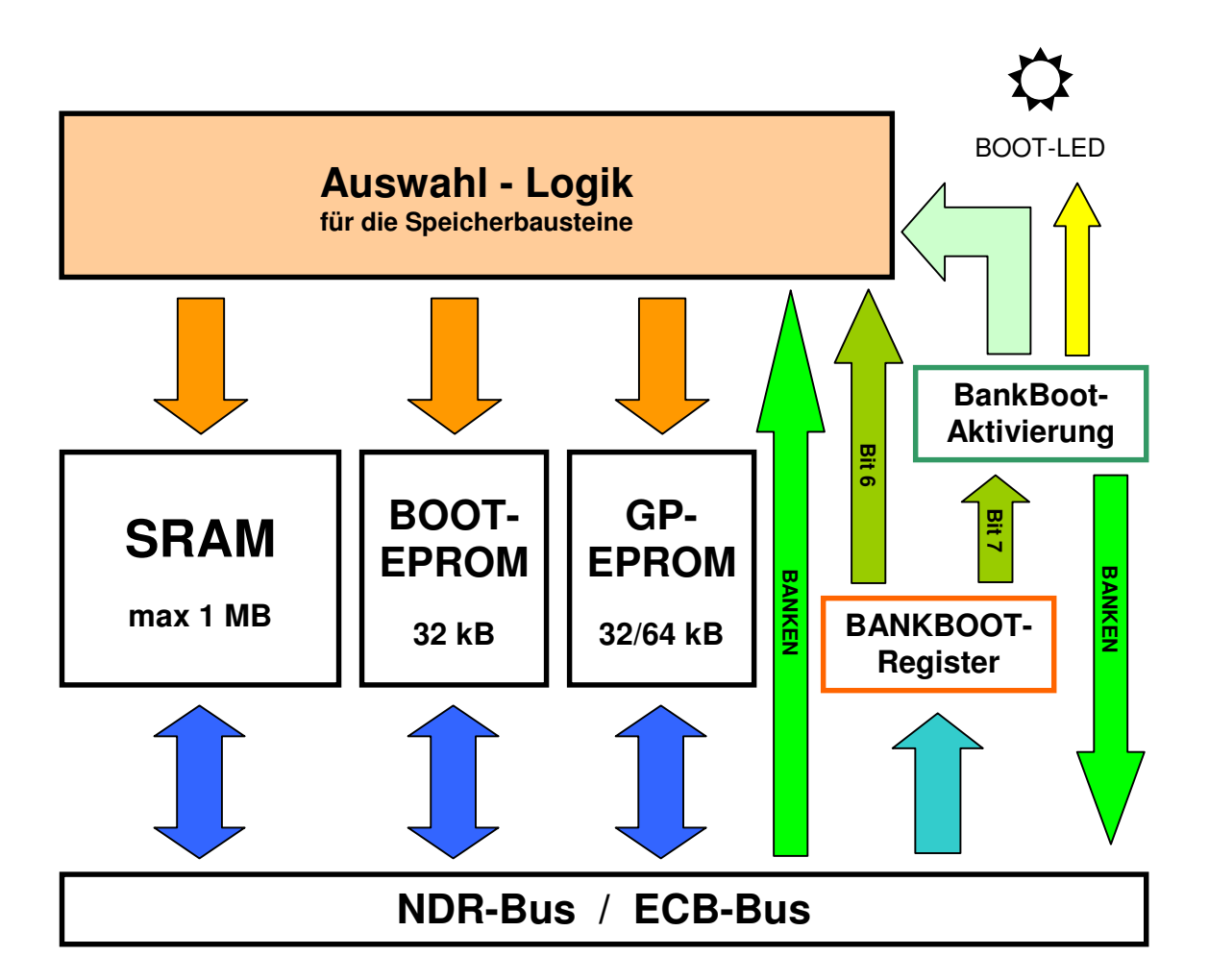

#### **3.2 Beschreibung des Blockschaltbildes**

Das zentrale Element der Baugruppe ist die Auswahllogik für die Speicherbausteine. Die Komplexität der Logik ist so hoch, daß man sie nicht mehr mit TTL-Bausteinen auf eine Europakarte bringen kann. Deshalb kommt hier ein CPLD zum Einsatz.

Die Logik besteht aus zwei Teilen; dem Bankboot-Manager und der Speicherbaustein-Auswahllogik. Im Bankboot-Manager werden die Zustände der beiden Steuerbits des Kontrollregisters verwaltet und die Steuersignale für das Einblenden SRAMs, des BOOT-EPROMs und des Grundprogramm-EPROMs erzeugt. Die Speicherbaustein-Auswahllogik ermittelt aus den Signalen vom Bankboot-Manager und den Bussignalen ob und welcher Speicherbaustein angesteuert werden soll, wenn von der CPU Schreibbzw. Leseanforderungen kommen. Die logischen Verknüpfungen können Sie einfach aus den VHDL-Skript entnehmen.

#### **3.3 Die Baugruppe als RAM-Erweiterung**

Die Baugruppe soll auch mit bereits im NKC vorhandenen Speicherbaugruppen betrieben werden können. Deshalb muß eine Möglichkeit vorhanden sein, den Adressbereich der anderen Speicherkarten auf der BOOTRAM68k ausblenden zu können. Die BOOTRAM68k unterstützt daher zwei Konfigurationsmodelle, die mittels Jumper eingestellt werden. Mit der Steckleiste ST5 wird das Modell eingestellt und mit der Steckleiste ST4 die Anfangs- bzw. Endadresse, die die BOOTRAM68k verwalten soll.

#### **Das Speichermodell 1:**

Im hier gezeigten Beispiel befindet sich eine ROA256/1M-Baugruppe im System, die die ersten 256 kB des Adreßbereichs belegt.

ST5 ist offen und veranlaßt die BOOTRAM68k den Adressbereich ab der mit ST4 eingestellten Adresse, hier \$040000, bis zum Ende mit RAM zu belegen.

Die BankBoot-Option funktioniert mit diesem Speichermodell zwar auch, macht aber keinen Sinn.

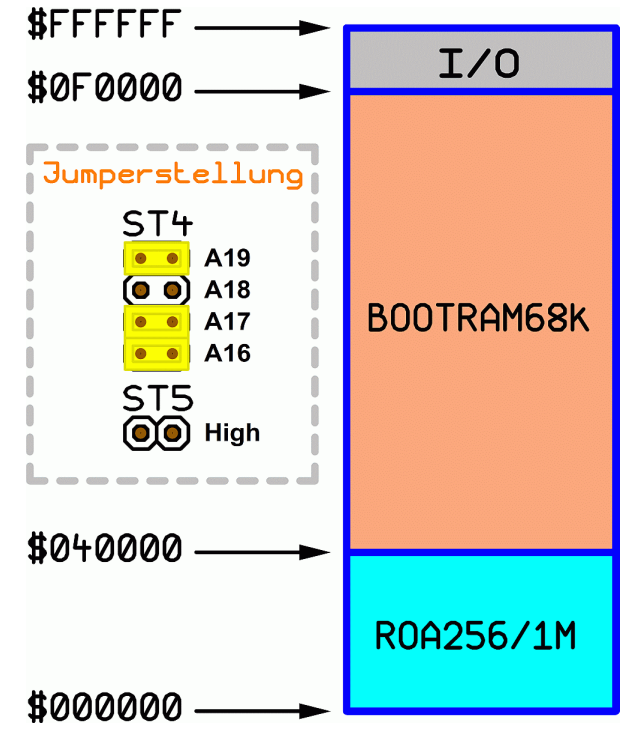

#### **Das Speichermodell 2:**

In diesem Beispiel befindet sich eine ROA256/1M-Baugruppe im System, die die letzten 192 kB des Adreßbereichs belegt.

ST5 ist hier gejumpert und veranlaßt die BOOTRAM68k den Adressbereich vom Beginn bis zur eingestellten Adresse – 1, hier \$0C0000, mit RAM zu belegen.

Die BankBoot-Option muß bei diesem Speichermodell aktiviert sein. Befinden sich auf der ROA256/1M EPROMs mit einem Grundprogramm, dann wird dieses bevorzugt gestartet.

Dieses Speichermodell muß auch benutzt werden, wenn sich keine weitere Speicherbaugruppe im System befindet. ST4 wird dann nicht gejumpert.

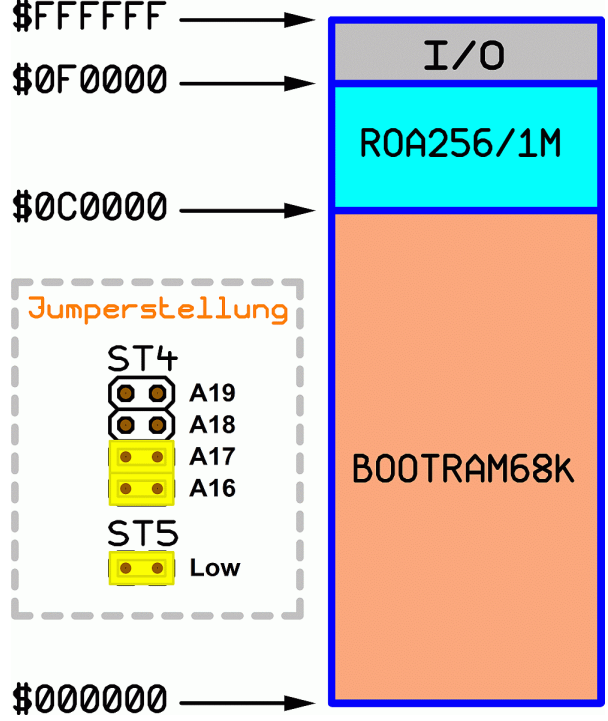

## **3.4 Die BankBoot - Option**

Im Gegensatz zur BANKBOOT-Baugruppe muß hier die BankBoot-Option mittels Jumper (ST3) aktiviert werden. Im deaktivierten Zustand verändert die Baugruppe das Bussignal BANKEN nicht. Der entsprechende Portpin des CPLDs ist immer hochohmig, egal welchen Zustand das Bit 7 auf Port **\$C8** hat.

Im aktivierten Zustand verändert die Baugruppe aktiv das Bussignal BANKEN genau so, wie die Baugruppe BANKBOOT.

Im deaktivierten Zustand ändert die BOOTRAM68k das Bussignal BANKEN nicht. Die Baugruppe reagiert aber trotzdem noch auf Änderungen des Bussignales BANKEN, da dieses Signal über einen weiteren Pin am CPLD als Eingangssignal in die Auswertelogik des CPLDs geführt wird. D.h. das BOOT-EPROM wird nur dann eingeblendet, wenn es durch Bit 7 auf Port **\$C8** freigeschaltet ist. Dadurch ist sicher gestellt, daß andere Baugruppen (z.B.: COL256) das Bussignal BANKEN schalten und ihrerseits Speicher einblenden können ohne daß es zu Zugriffskollisionen mit der BOTTRAM68k kommt.

Bei 16-Bit-Systemen ist das Bussignal BANKEN beider Bushälften mit einander verbunden. Deshalb sollte hier die BankBoot-Option nur auf einer BOOTRAM68k-Baugruppe aktiviert sein. Das BankBoot-Programm geht davon aus, daß das bei der Baugruppe auf der Busseite der geraden Adressen der Fall ist.

## **3.5 Das EPROM für das Grundprogramm**

Das EPROM für das Grundprogramm kann nicht permanent in den Adressbereich der CPU eingeblendet werden. Deshalb muß es vom Bootprogramm ins RAM kopiert werden. Um auf das EPROM zugreifen zu können, wurde der Port **\$C8** erweitert:

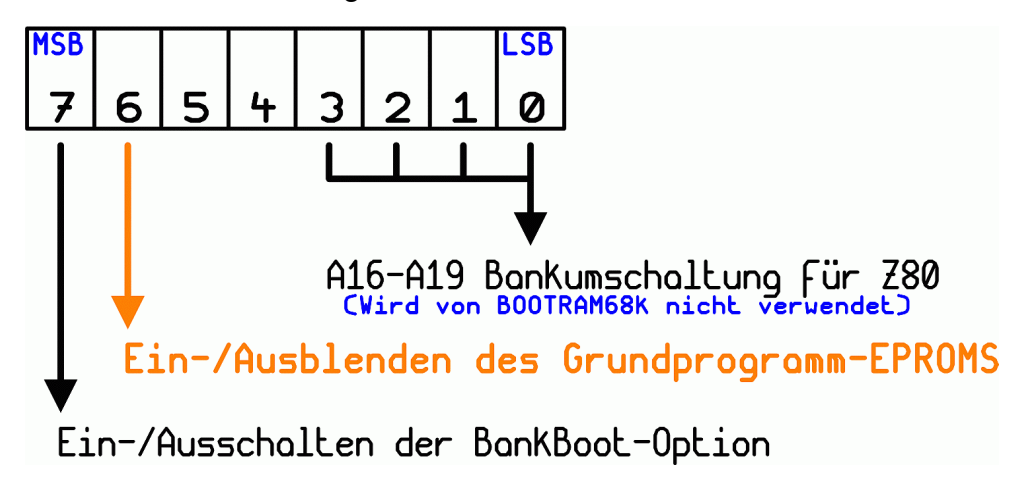

Wenn das Bit 6 auf ,1' gesetzt wird, dann blendet die Baugruppe das Grundprogramm-EPROM ab der Adresse \$080000 in den Adressierungsbereich der CPU ein. Anschließend kann das Grundprogramm in den gewünschten Speicherbereich kopiert werden. Danach wird das Bit 6 auf .0' gesetzt und das Grundprogramm-EPROM ist wieder ausgeblendet.

### **3.6 Betrieb mit CPU68000**

Zum Betrieb mit der Baugruppe CPU68000 benötigen Sie zwei BOOTRAM68k-Baugruppen. Eine für gerade und eine für ungerade Adressen. Entsprechend müssen BankBoot- und Grundprogramm auf je zwei EPROMs gebrannt werden.

Die BankBoot-Logik darf aber nur auf der Busseite der geraden Adressen aktiviert sein (blauer Jumper auf rechten Seite).

Ansonsten sind beide Platinen identisch.

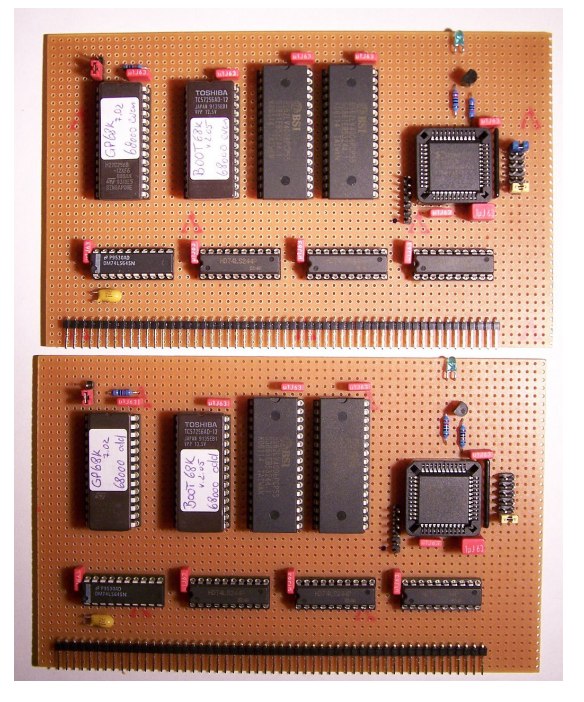

#### **3.7 Die Aktivitäts-/Fehleranzeige**

Die LED leuchtet nach dem Einschalten des NKC. Sie zeigt jetzt an, daß das Boot-EPROM in den Adressebereich der CPU eingeblendet ist. Erlischt diese nach 1-2 Sekunden wieder, so ist alles in Ordnung und das Menü des Grundprogramms ist auf dem Monitor zu sehen.

Leuchtet die LED dagegen permanent, dann ist entweder nicht ausreichend RAM im System verfügbar, um das Bootprogramm zu kopieren oder das Boot-EPROM enthält ein fehlerhaftes BankBoot-Programm.

Blinkt die LED mit langem Intervall, dann kann das Bootprogramm kein Grundprogramm finden. Das Bootprogramm sucht dabei erst im gesamten Adreßbereich der jeweiligen CPU und dann im Grundprogramm-EPROM auf der eigenen Baugruppe.

## **4 Aufbauanleitung**

#### **4.1 Umgang mit ICs**

CMOS-Bausteine sind hochempfindlich gegen elektrostatische Aufladung! Bewahren oder Transportieren Sie CMOS-Bausteine nur auf leitenden Schaumstoff! Alle Pins müssen kurzgeschlossen sein.

Achten Sie darauf, daß Sie Verbindung mit einer Erdungsmöglichkeit haben, bevor Sie mit diesen Bausteinen arbeiten. Geeignete ESD-Artikel gibt es im Fachhandel.

#### **4.2 Stückliste**

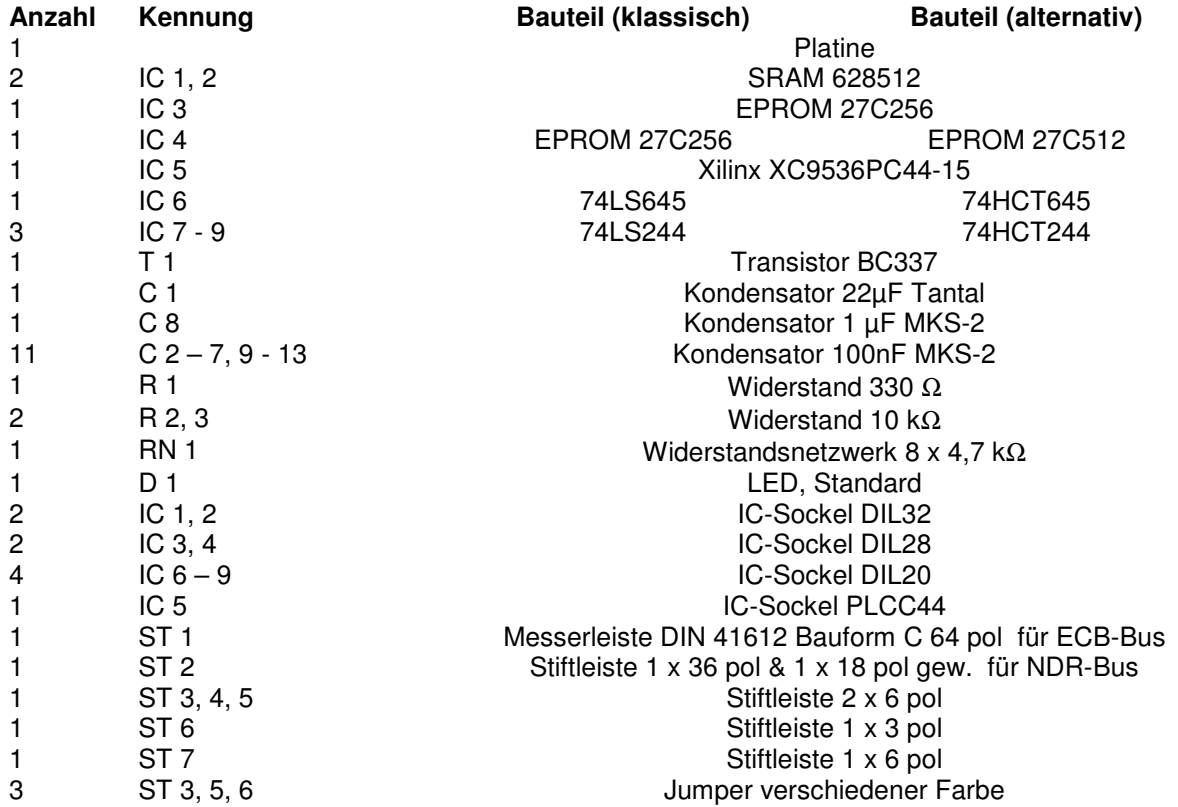

## **4.3 Aufbau Schritt für Schritt**

#### **Entfällt**

Eine Platine werde ich aus Kostengründen vorerst nicht produzieren lassen. Deshalb spare ich mir eine detaillierte Anleitung.

Ich habe ich mir eine Prototypenplatine möglichst layoutnah gefädelt. Als Anregung zum Nachbau die Bilder meiner Baugruppe:

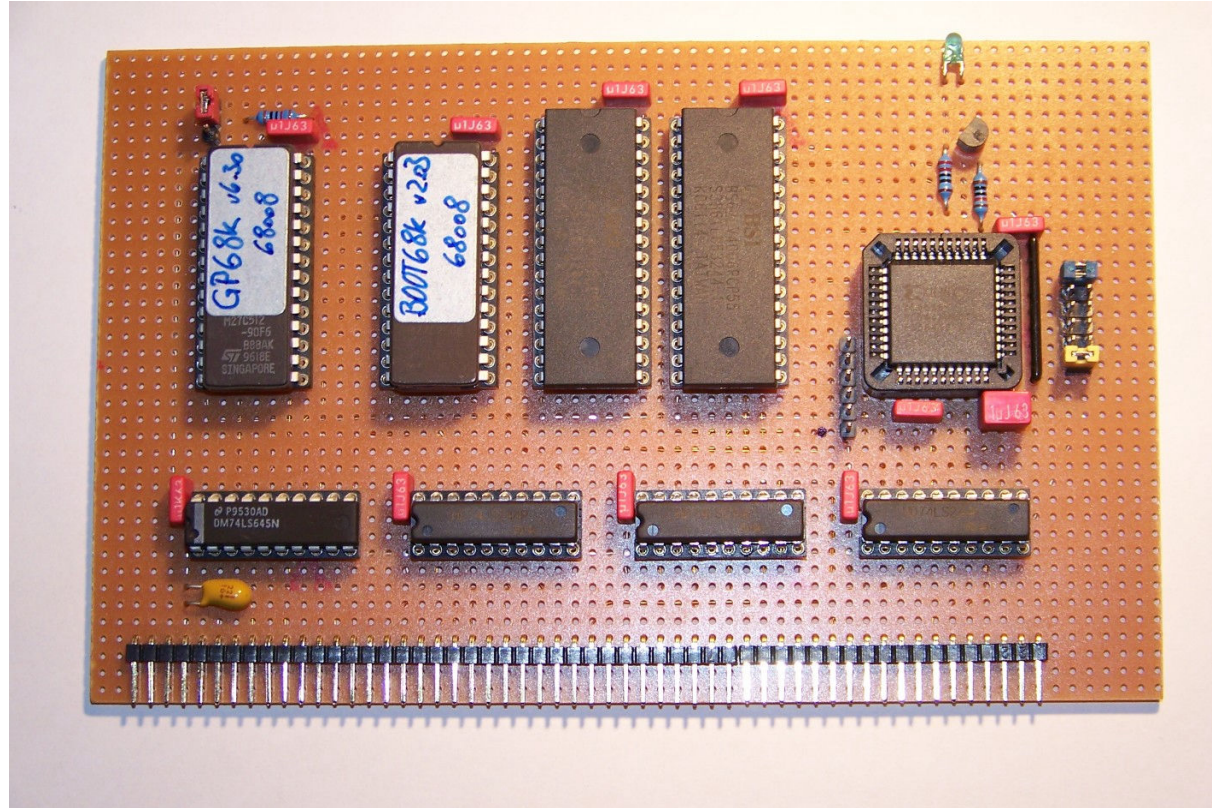

Prototypenplatine gefädelt, Bestückungsseite (Vollausbau für CPU 68008)

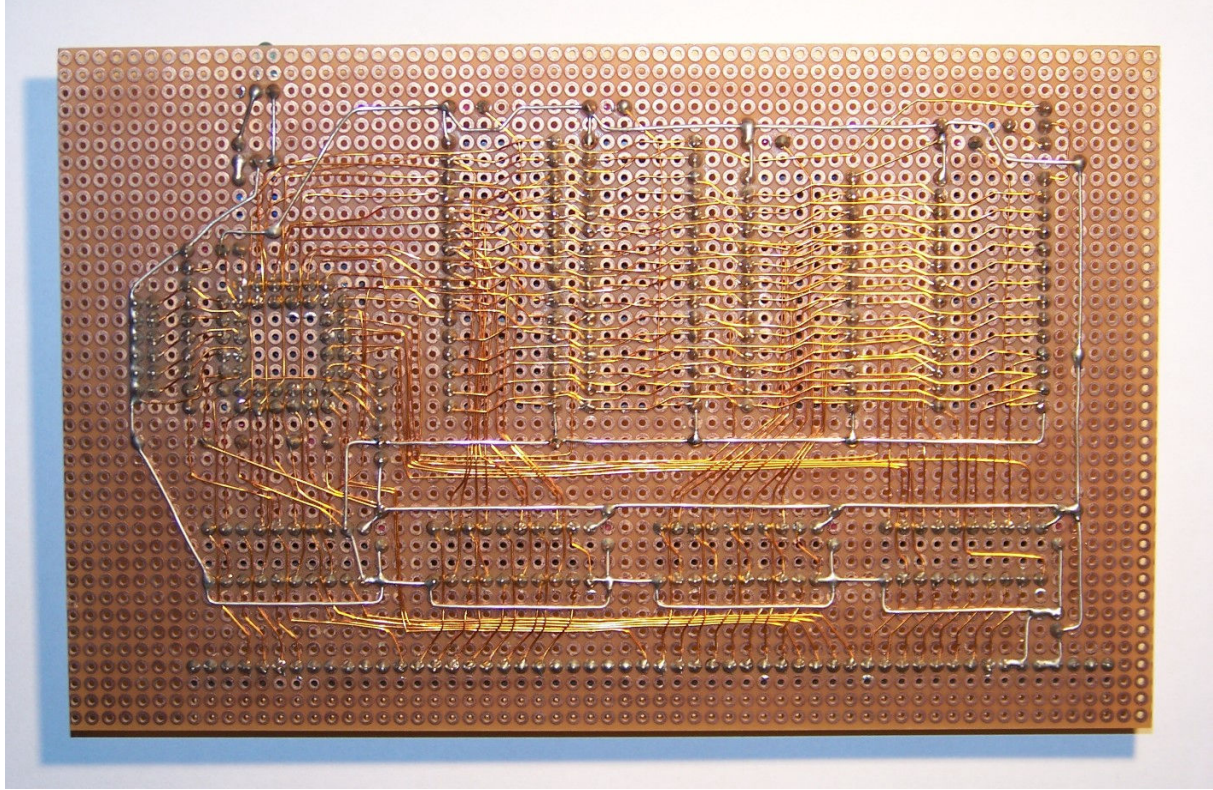

Prototypenplatine gefädelt, Lötseite

## **4.4 Programmierung des Xilinx-CPLD**

#### Kurzanleitung:

- ♦ Starten das Programm "Xilinx ISE Webpack" auf Ihrem PC.
- ♦ Legen Sie ein neues Projekt mit dem Namen "BOOTRAM68k" an.
- ♦ Wählen Sie als Zielbaustein "XC9536", "15ns" und "PLCC44-Gehäuse" aus.
- ♦ Importieren Sie alle Dateien aus dem Verzeichnis "Xilinx".
- ♦ Legen Sie "BOOTRAM68k.vhd" als Hauptmodul fest.
- Starten Sie jetzt den kompletten Synthesedurchlauf. Eventuell auftretende Warnungen können Sie einfach ignorieren.
- Schließen Sie jetzt Ihren Programmer an Ihren PC an und verbinden den JTAG-Header mit der BOOTRAM68k-Baugruppe.
- Starten Sie jetzt das JTAG-Programmierprogramm iMPACT.
- Klicken Sie auf die graphische Darstellung des ICs und starten die Programmierung des CPLDs.

Diese Kurzanleitung setzt voraus, daß Sie sich schon mit Xilinx-CPLDs und dem ISE-Webpack beschäftigt haben. Eine genaue Beschreibung mit allen "Handgriffen" würde den Rahmen dieser Anleitung sprengen. (Siehe: XILINX Programmable Logic Design)

## **4.5 Belegung von Steckleisten, Buchsen und Jumpern**

**ST3:** 

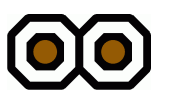

Die BankBoot-Logik ist deaktiviert. Das Bussignal BANKEN wird von der Baugruppe nicht aktiv geschaltet.

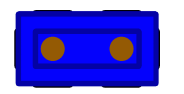

Die BankBoot-Logik ist aktiviert. Das Bussignal BANKEN kann jetzt aktiv geschaltet werden. Siehe Baugruppe BANKBOOT.

**ST4:** 

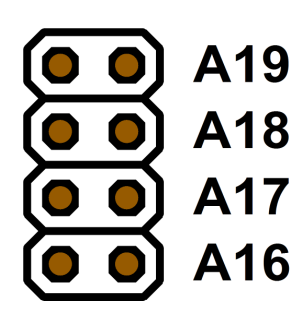

Einstellung der Start- bzw. Endadresse, je nach Einstellung von ST5, die die Baugruppe adressieren soll.

**Keine Jumper ist Standardeinstellung bei Vollausbau**

**ST5:** 

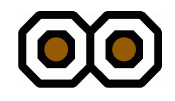

Der Adreßbereich wird von Adresse aus ST4 bis maximale Adresse (\$EFFFFF) mit dieser Baugruppe adressiert.

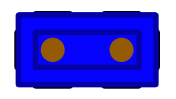

Der Adreßbereich wird von \$000000 bis Adresse aus ST4 mit dieser Baugruppe adressiert. **Standardeinstellung bei Vollausbau** 

**ST6:** 

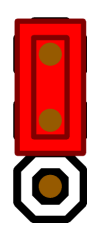

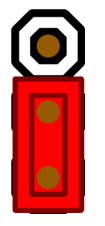

Grundprogramm-EPROM ist vom

Typ 27C512

für CPU M68008

Grundprogramm-EPROM ist vom

Typ 27C256

für CPU M68000

## **4.6 Alles Richtig gemacht ?**

Wenn kein Fehler beim Bau der Platinen passiert ist und die EPROMs richtig gebrannt sind, sollte Ihr Bildschirm nach dem Einschalten Ihres NKC folgendes anzeigen:

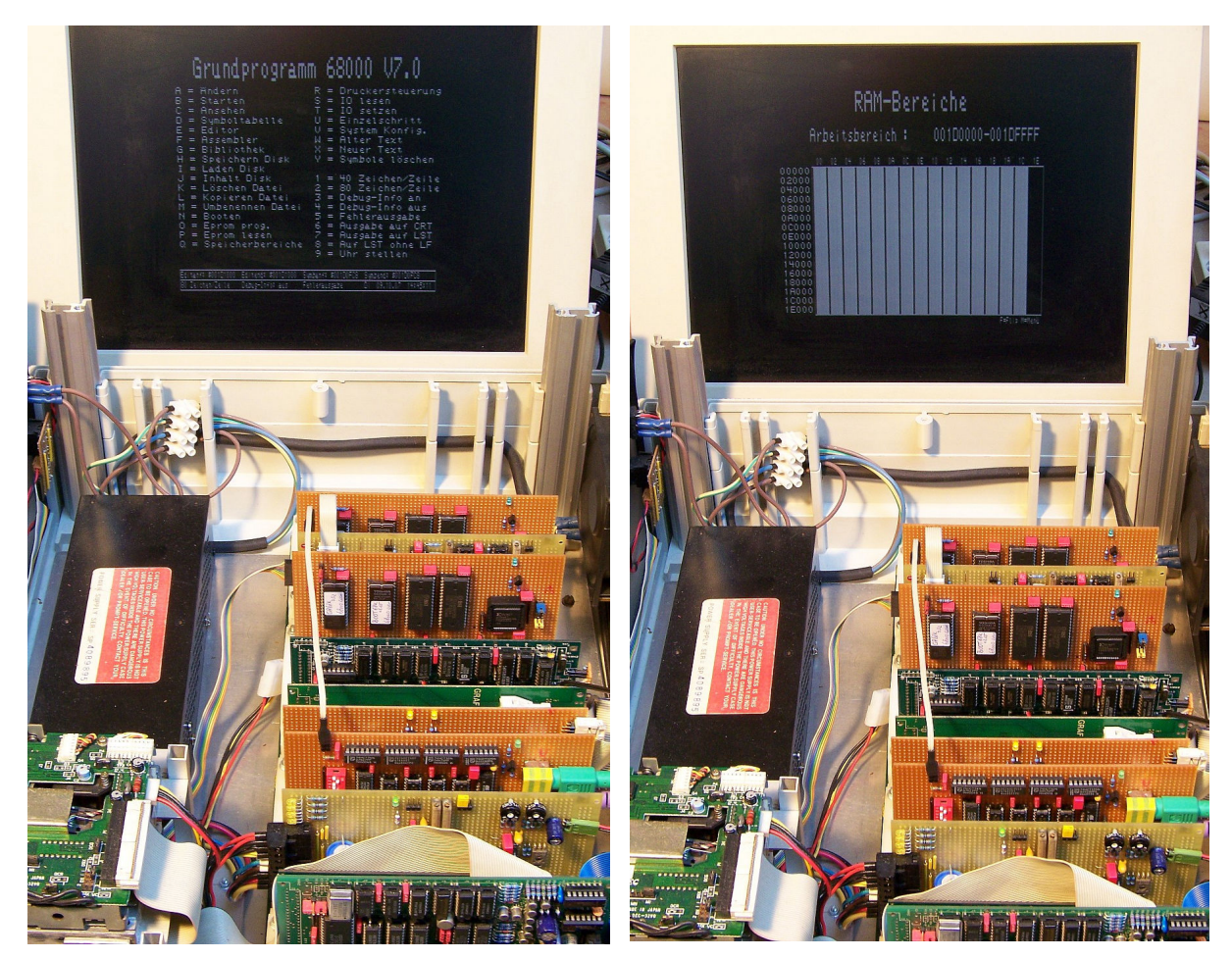

**NDR-Klein-Computer** CPU68000, 2x BOOTRAM68k Grundprogramm68000 v7.02 - Hauptmenü

**NDR-Klein-Computer** CPU68000, 2x BOOTRAM68k Grundprogramm68000 v7.02 - Speicherbereiche

# **5 Literaturhinweise und –nachweise**

#### **Bücher**

❖ Rolf-Dieter Klein "Rechner modular" Der NDR-Klein-Computer – selbstgebaut und programmiert Franzis-Verlag, München. ISBN 3-7723-8721-7 ❖ Rolf-Dieter Klein "Die Prozessoren 68000 und 68008"

Rechnerarchitektur und Sprache im NDR-Klein-Computer Franzis-Verlag, München. ISBN 3-7723-7651-7

#### **Datenblätter**

- SRAM: BS62LV4006, Rev. 1.1 vom Jan/2004
- BANKBOOT Aufbauanleitung
- XILINX Programmable Logic Design
- XILINX AppNote 073; Designing With XC9500 CPLDs
- XILINX AppNote 105; A CPLD VHDL Introduction

#### **Quellen im Internet**

http://www.xilinx.com/ http://www.xilinx.com/ise/logic\_design\_prod/webpack.htm http://ulrichradig.de/

#### **NKC-Forum**

http://www.drcrazy.de/forum/

# **Schaltplan BOOTRAM68k**

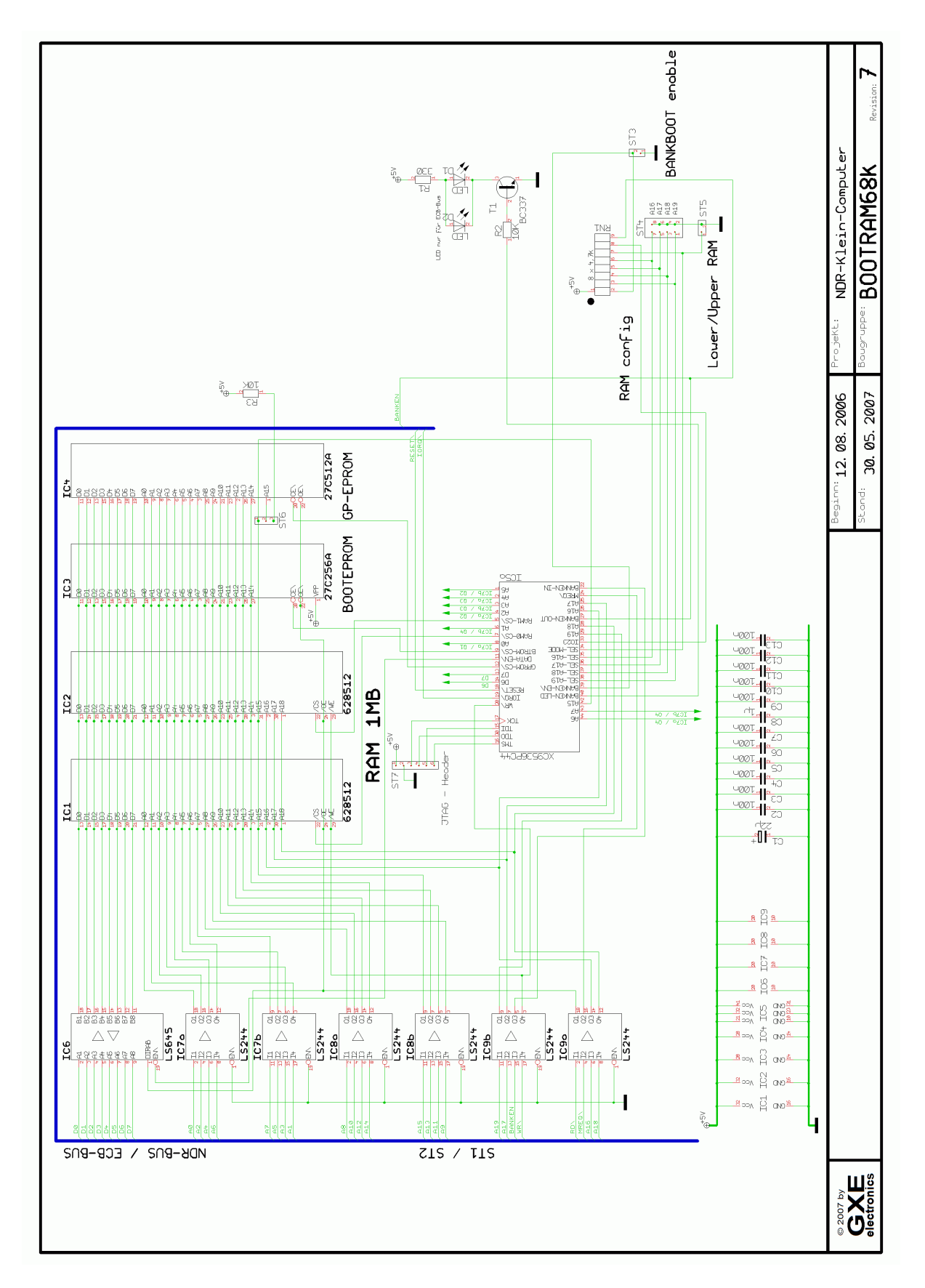

# **Bestückungsplan**

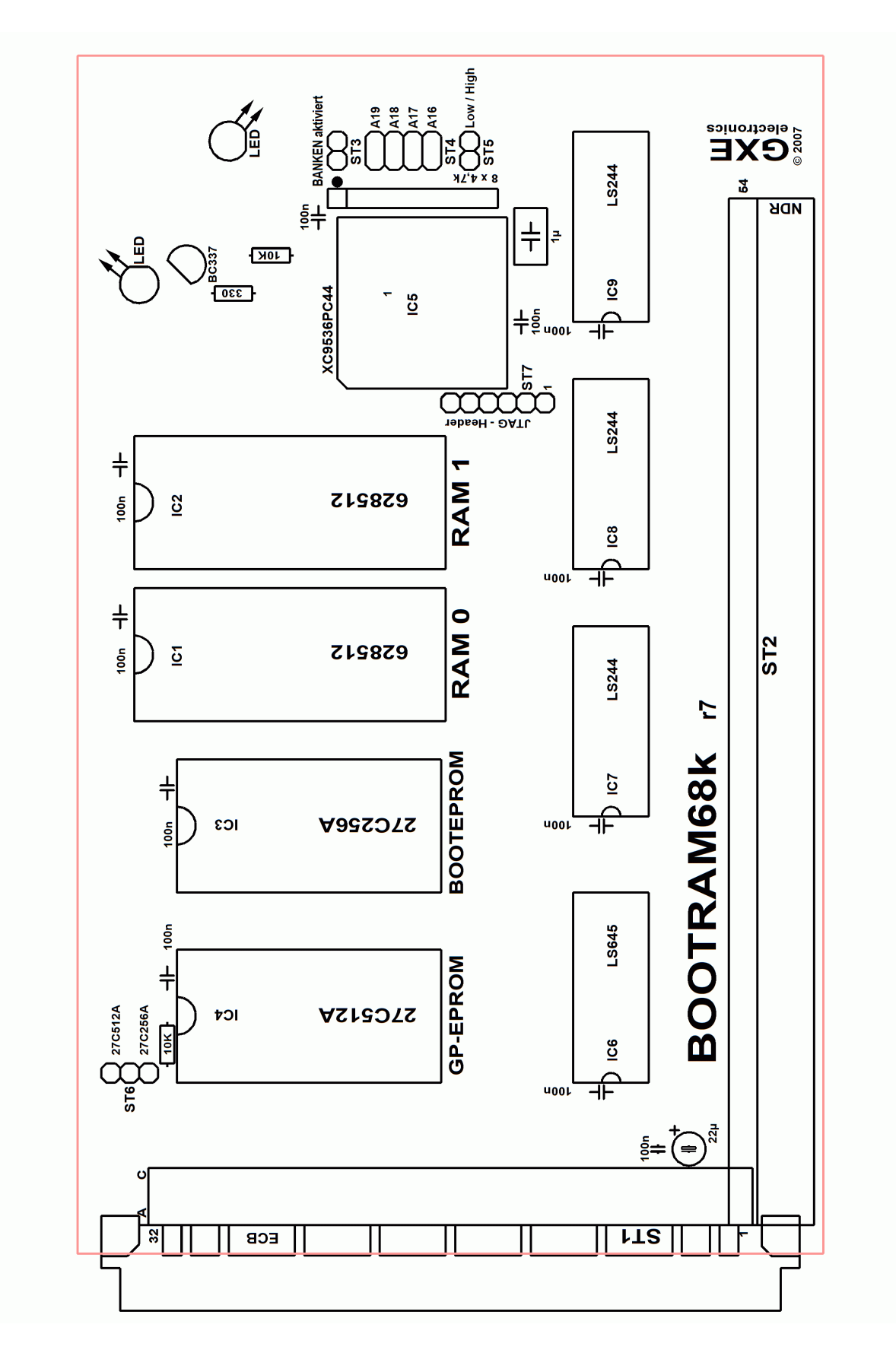

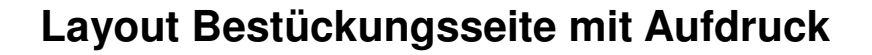

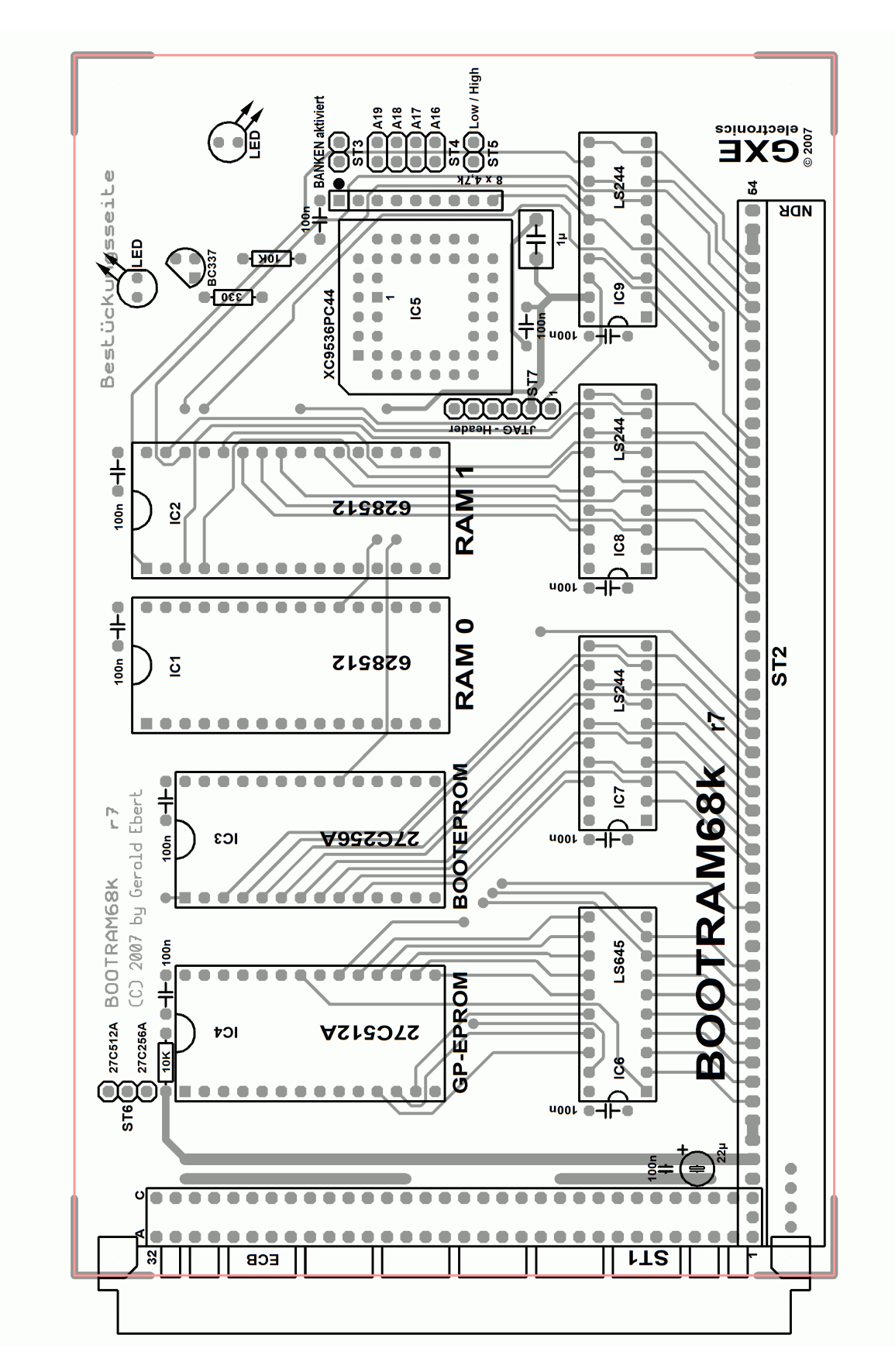

# **Layout Bestückungsseite**

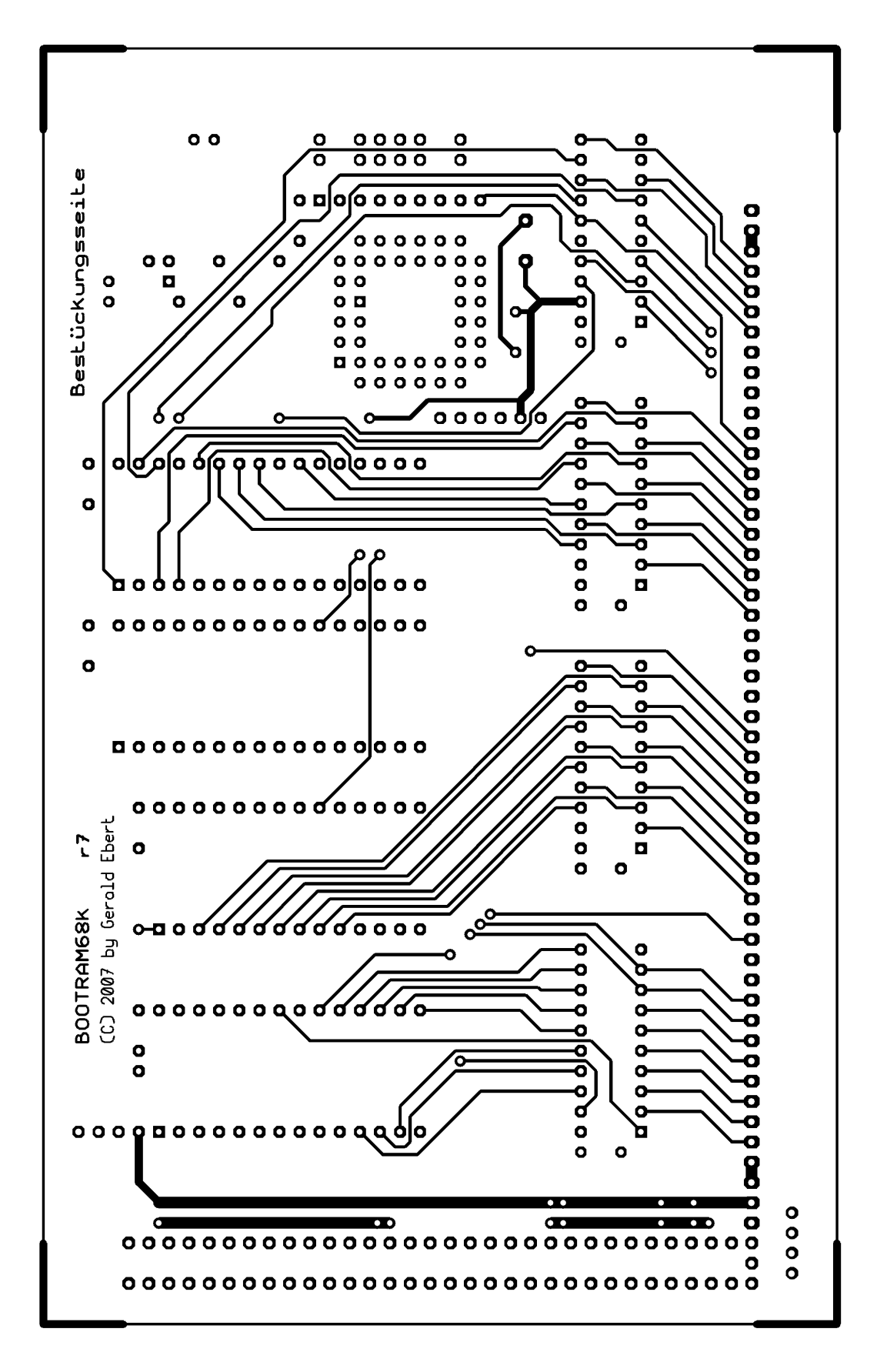

# **Layout Lötseite**

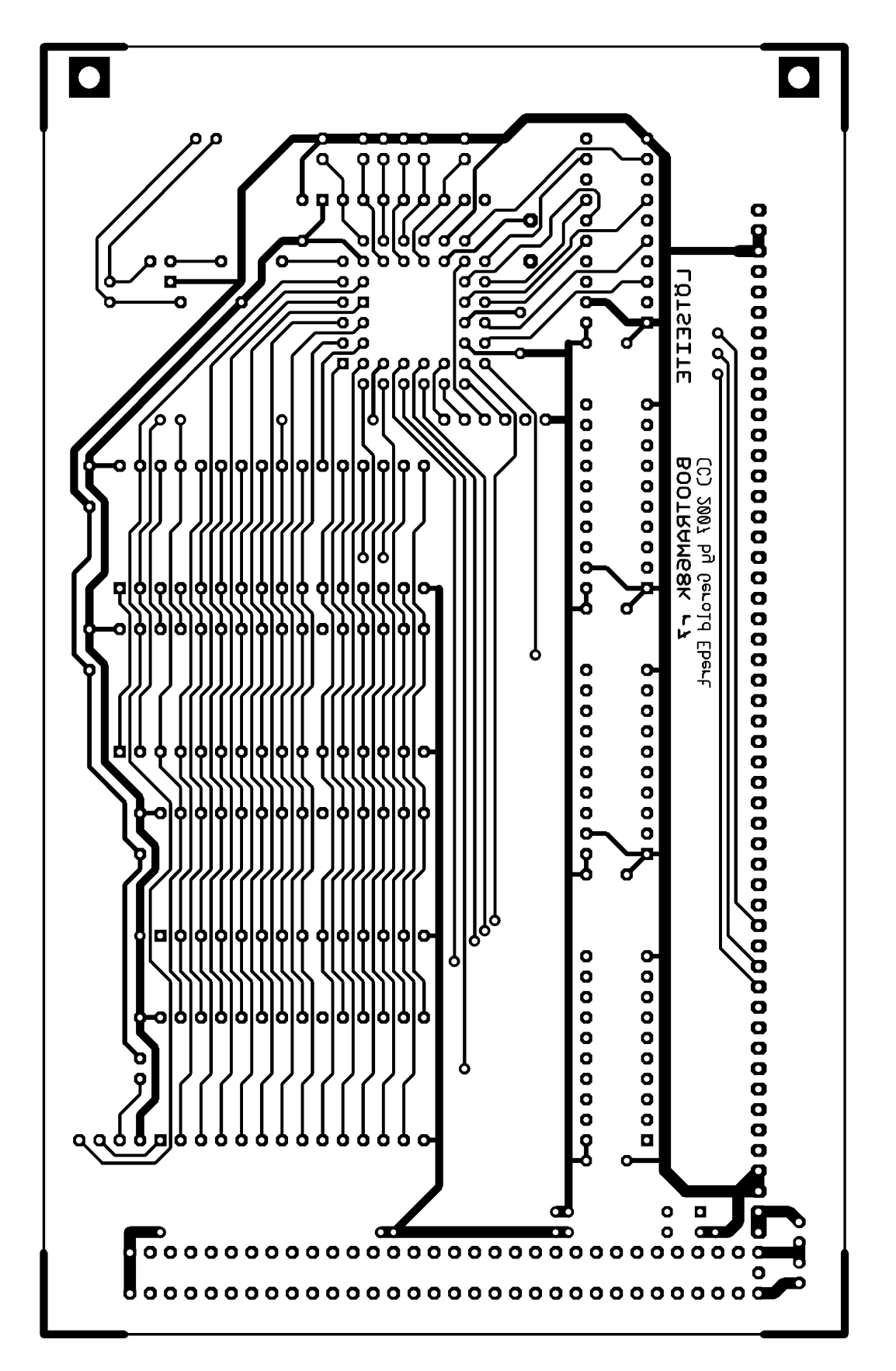

## **Schaltplan Xilinx Programmer**

Zur Programmierung der Xilinx-CPLDs verwende ich den Programmer von Ulrich Radig. Ich habe seinen Schaltplan und Platinenlayout als Beispiel aufgeführt. Eine genaue Beschreibung finden Sie auf seiner Website: http://ulrichradig.de/ .

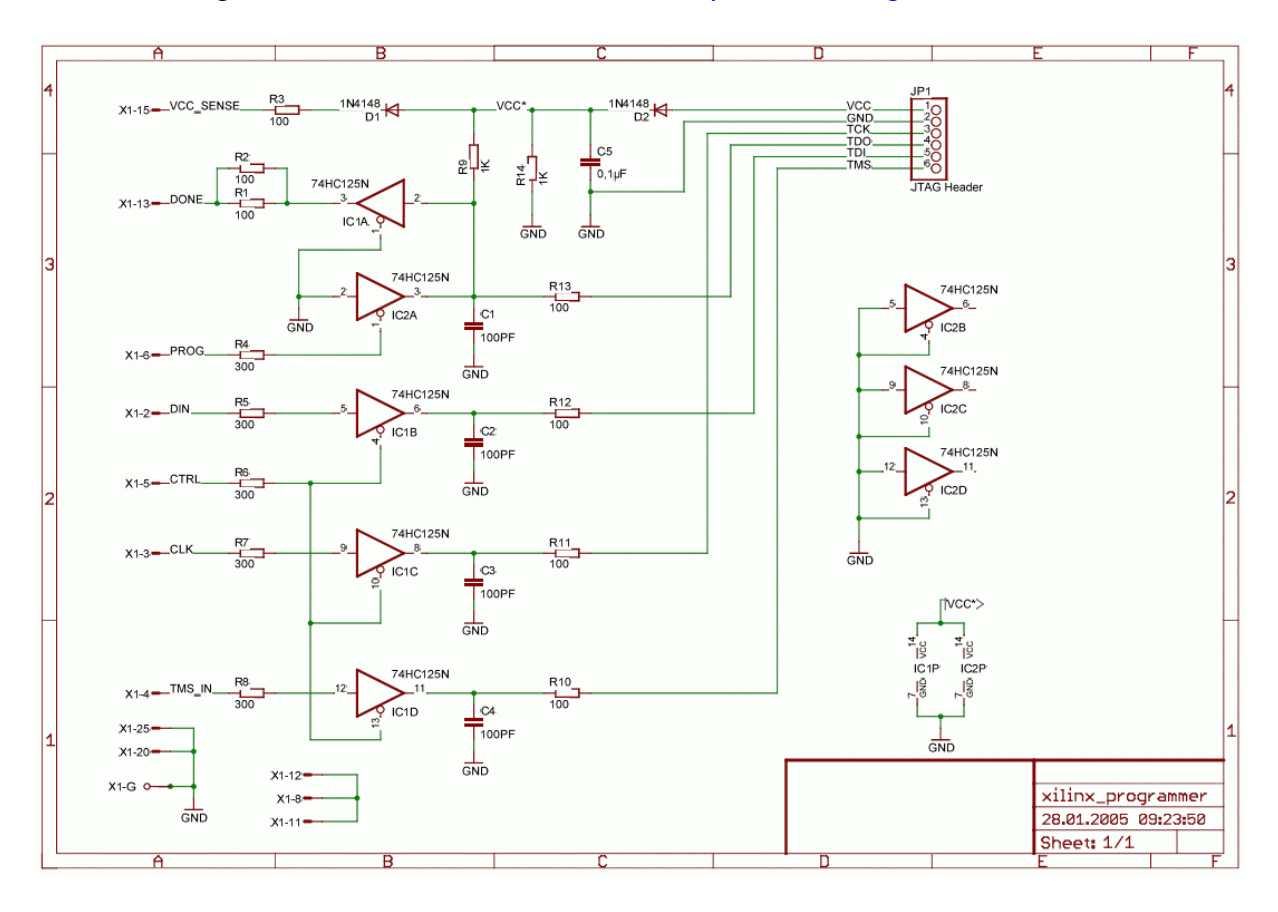

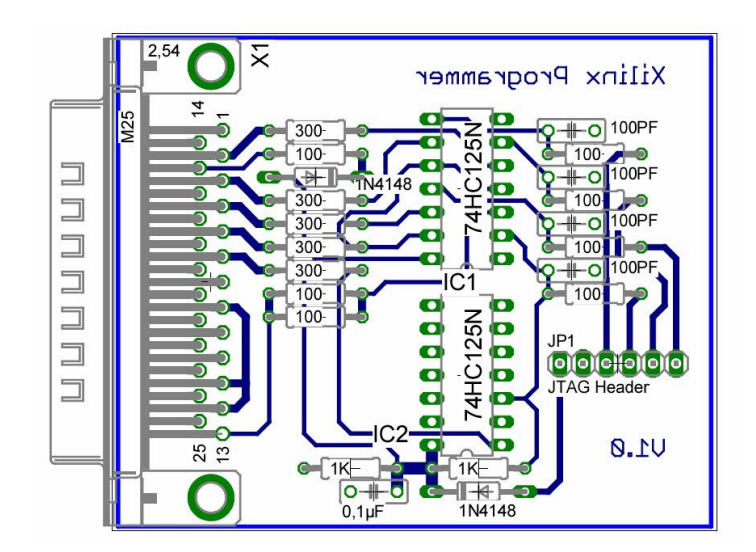

# **Bilder von meinem Xilinx Programmer**

Mein Xilinx-Programmer ist ein Nachbau des Layouts von Ulrich Radig. Zusätzlich habe ich noch eine einfache Stromversorgung für die NKC-Baugruppe integriert. Das macht die Programmierung noch einfacher ...

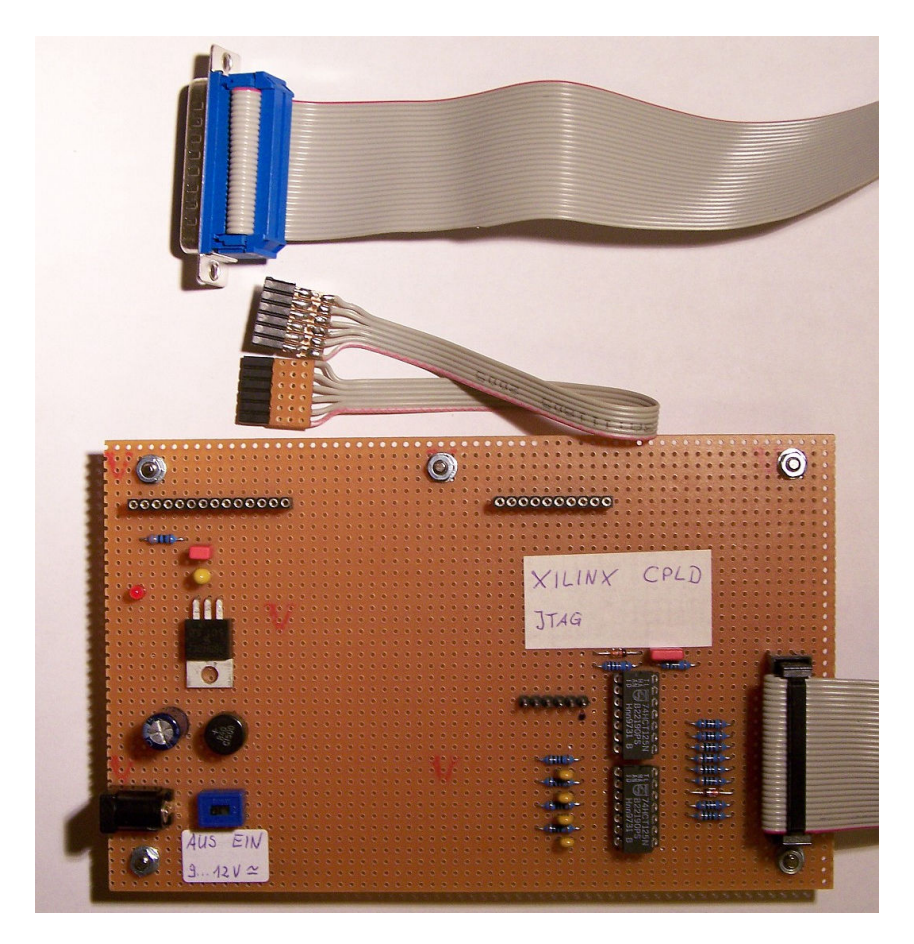

... Baugruppe auf den Programmer stecken. JTAG-Header verbinden und los geht's.

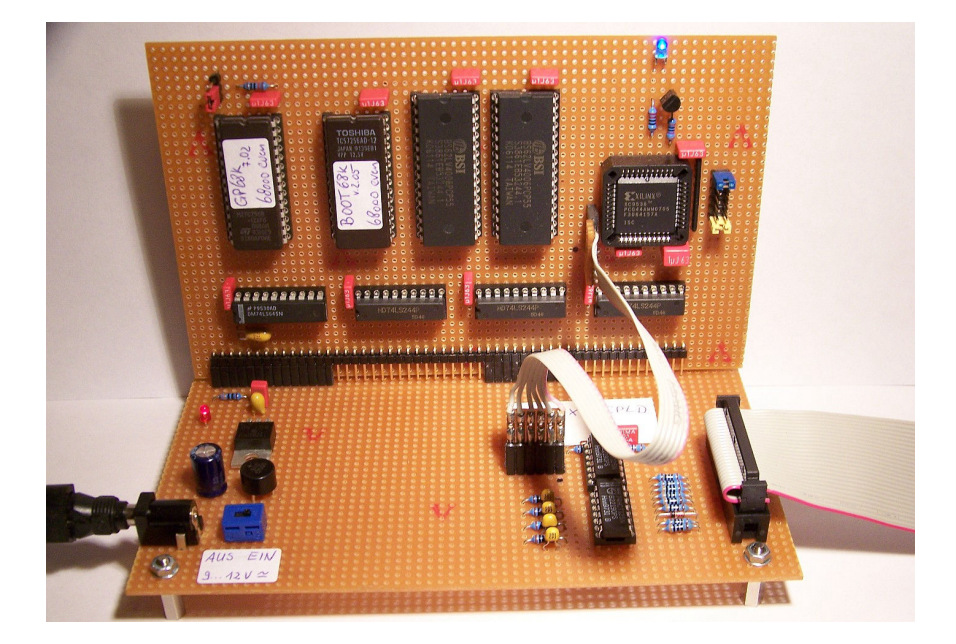

## **Das BankBoot Programm**

```
;********************************************************** 
;***' '*** 
;***'..........BOOT-Programm fuer BOOTRAM68k...........'*** 
;***' '*** 
;***' '*** 
;***' (P)+(C) 2007 Gerald Ebert '***<br>;***' '***'
;***' '*** 
;********************************************************** 
;***' Version 2.06 vom 12.10.2007 '*** 
;********************************************************** 
;========================================================== 
; 
; Bootfehler Kennung mittels Blinken der Bankboot-LED: 
; 
; Dauerleuchten = Boot-EPROM nicht vorhanden oder fehlerhaft oder 
                ; Bootprogramm kann nicht in RAM kopiert werden 
; 1x Blinken = Kein Grundprogramm gefunden 
; 2x Blinken = Zu wenig RAM. GP-EPROM kann nicht kopiert werden 
; 
;========================================================== 
*>>>>>>> LABELS <<<<<<<<<<<<<<<<<<<<<<<<<<<<<<<<<<<<<< 
* Für die jeweilige CPU diese Labels aus-/kommentieren. 
* Zusätzlich entsprechende Befehle in den Funktionen 
* 'toggled', 'showgpep' und 'hidegpep' aus-/kommentieren. 
*======= M68008 ====== 
*cpu equ 1 * M68008<br>*hideall equ $80 * BOOT-E
                 $80 * BOOT-EPROM und GP-EPROM ausblenden<br>$20 * Grundprogramm-EPROM einblenden
*showbogp equ $c0 * Grundprogramm-EPROM einblenden 
*======= M68000 ====== 
cpu equ 2 * M68000 
hideall equ $8080 * BOOT-EPROM und GP-EPROM ausblenden<br>showbogp equ $c0c0 * Grundprogramm-EPROM einblenden
                                    * Grundprogramm-EPROM einblenden
*========================= 
gpkenn equ $5aa58001 * Grundprogramm Kennung 
code_bra equ $6000<br>minram equ $00040000
minram equ $00040000 * min. RAMgroesse mit GP-EPROM = 256 kB 
keys equ $ffffff69*cpu   * KEY-Schalter + Ruecksetzen<br>bankboot equ $ffffffc8*cpu   * IO-Adr Bankboot-Register
bankboot equ $ffffffc8*cpu
bootstack equ $0000fffc*cpu * Stackadresse nach RESET 
bootdest equ $00008000*cpu<br>banksize equ $00010000*cpu<br>gpepradr equ $00080000*cpu
          equ $00010000*cpu * Groesse einer Speicherbank
          gpepradr equ $00080000*cpu * Startadresse des GP-EPROMSs 
adrspend equ $000f0000*cpu * Ende des Adressbereichs 
*>>>>>> VEKTOR-TABELLE <<<<<<<<<<<<<<<<<<<<<<<<<<<<<< 
    offset $30000 
   org 0 
   dc.l bootstack 
  dc.l bootstart<br>df.l 64-2. boo
   df.1 64-2, bootstart<br>df.1 256-64.0
           256-64, 0
```
## NDR-Klein-Computer BOOTRAM68k

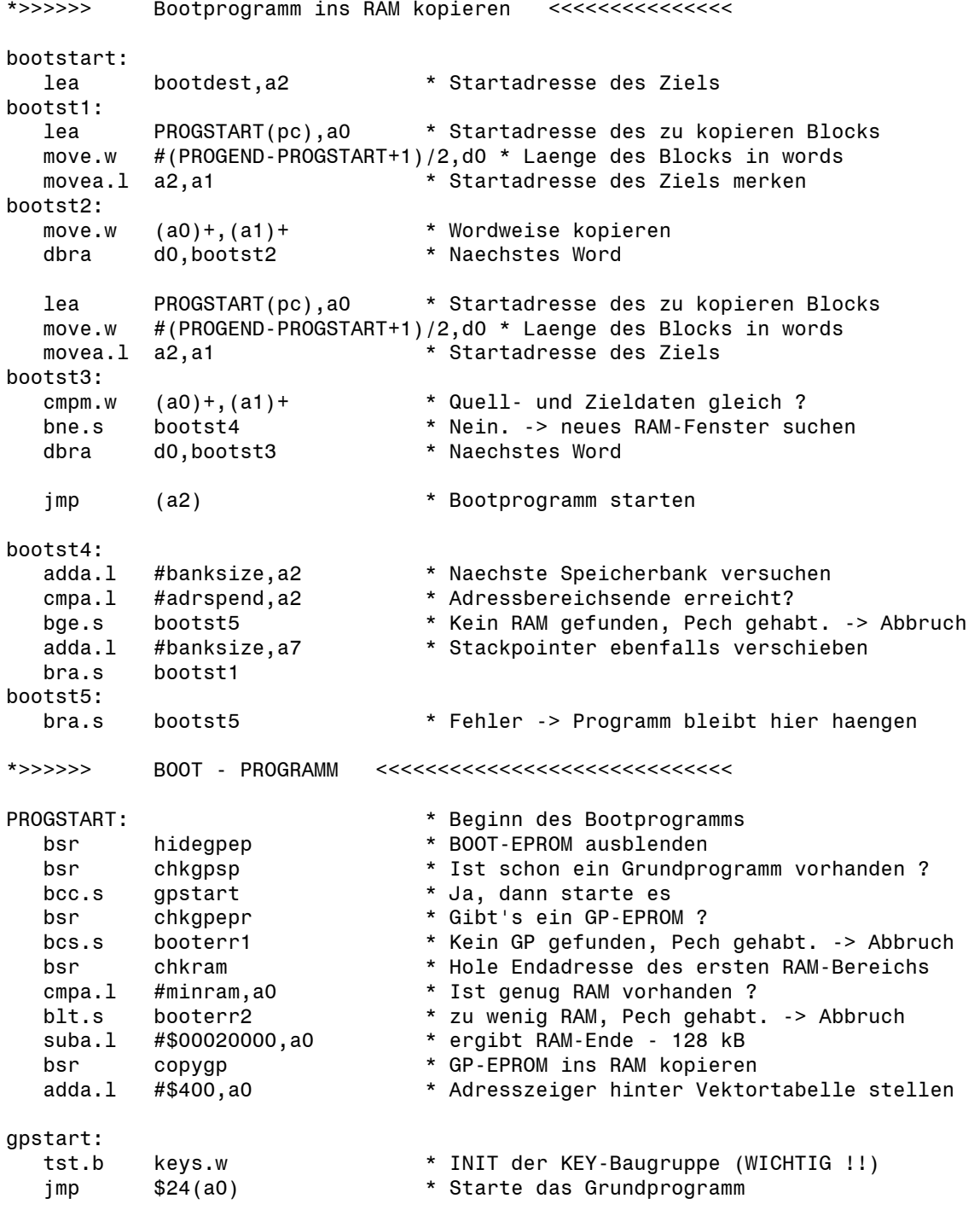

#### NDR-Klein-Computer BOOTRAM68k

\*>>>>>> Einsprung für Boot-Fehler. Laesst Bankboot-LED blinken booterr1: moveq #1,d1 \* 1 mal blinken - Pause bra.s errblink booterr2: moveq #2,d1 \* 2 mal blinken - Pause bra.s errblink booterr3: moveq #3,d1  $*$  3 mal blinken - Pause bra.s errblink booterr4: moveq #4,d1 \* 4 mal blinken - Pause errblink: asl.w #1,d1 \* Anzahl verdoppeln, fuer ein - aus subq.w #1,d1 \* wegen dbra move.w d1,d2 \* Blinksequenz merken clr.b d0 errblnk1: bsr.s toggled \* LED an/aus move.w #12000\*cpu,d7 \* Schleifenzaehler laden. Ergibt ca. 3-5 Hz errblnk2: cmpi.l #0,\$0 \* Schleifensequenz cmpi.l #0,\$0<br>dbra d7,errblnk2 dbra d7,errblnk2 \* ergibt 15,25 us/count fur 68008 8MHz<br>dbra d2.errblnk1 d2,errblnk1 move.w #12000\*cpu,d7 \* Schleifenzaehler laden. errblnk3: cmpi.l #0,\$0 \* Schleifensequenz cmpi.l #0,\$0 cmpi.l #0,\$0 cmpi.l #0,\$0 dbra d7,errblnk3 \* ergibt 29,25 us/count fur 68008 8MHz move.w d1.d2 \* Blinksequenz laden bra.s errblnk1 \* endlos so weiter machen \*>>>>>> LED togglen toggled:  $M68008$  ====== \* BOOT-EPROM ein- /ausblenden. -> LED an/aus<br>\* Toggle Bankboot-Bit \* eori.b #hideall,d0 \* Toggle Bankboot-Bit \*======= M68000 ====== \* BOOT-EPROM ein- /ausblenden. -> LED an/aus<br>\* Toggle Bankboot-Bit  $e^{i\theta}$  eori.w #hideall,dO rts \*>>>>>> GLOBALE ROUTINEN <<<<<<<<<<<<<<<<<<<<<<<<<<<< carryset: ori #\$01,ccr rts carryclr: andi #\$fe,ccr cende: rts

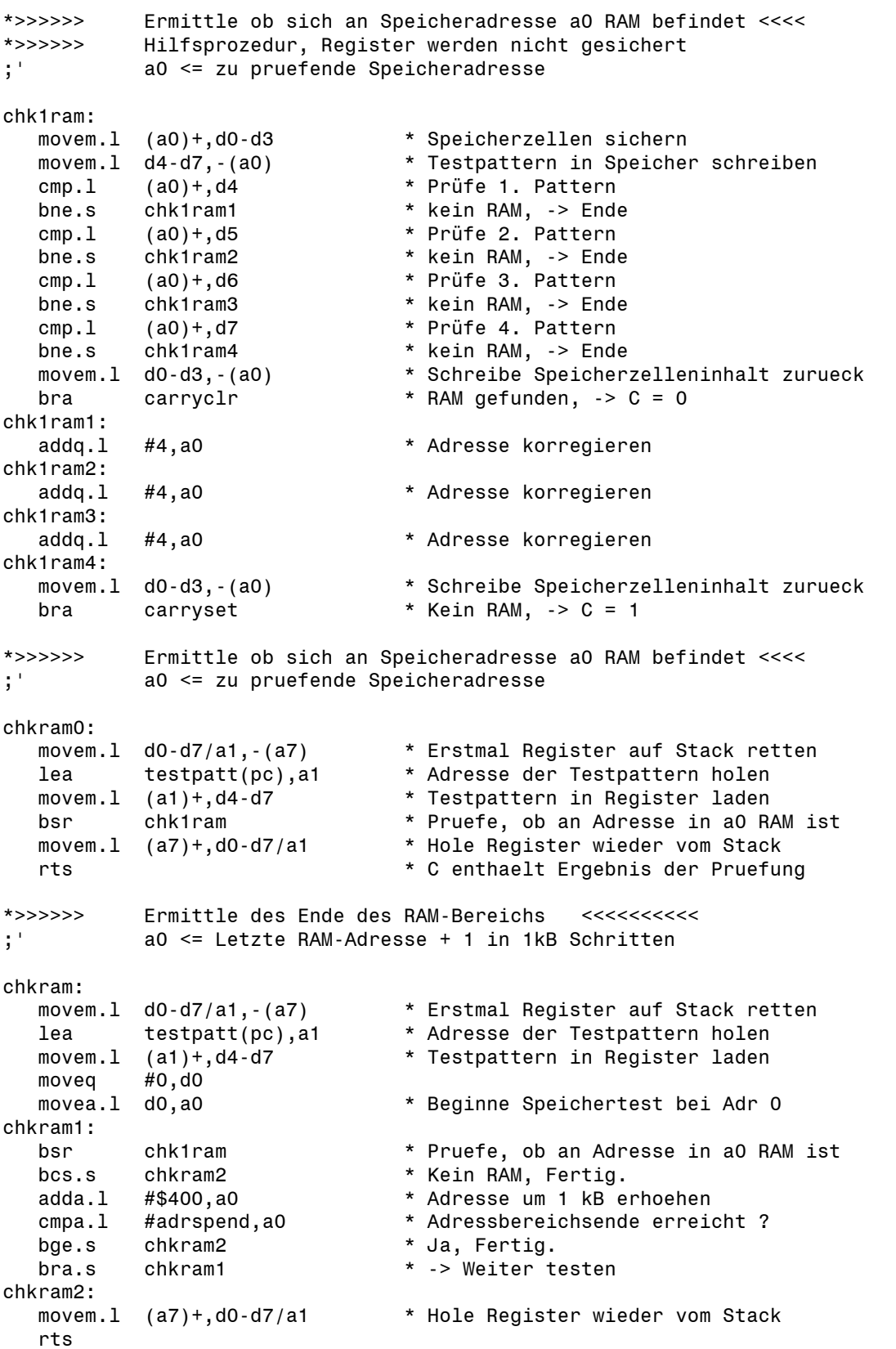

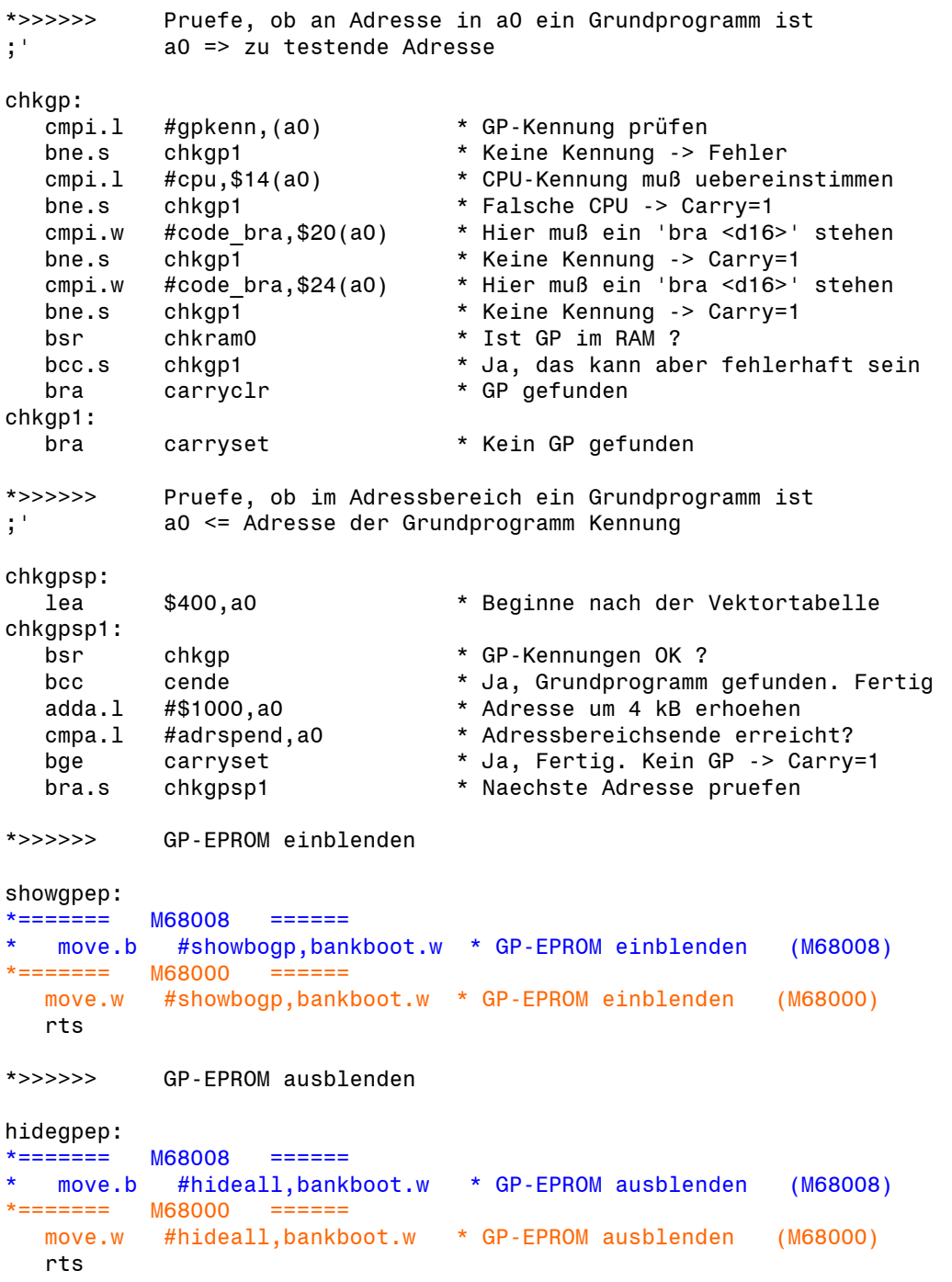

#### NDR-Klein-Computer BOOTRAM68k

\*>>>>>> Pruefe, ob im GP-EPROM ein Grundprogramm ist chkgpepr: movem.l a0,-(a7) \* Erstmal Register auf Stack retten lea gpepradr,a0 \* GP-EPROM Adresse holen adda.l #\$400,a0 \* Ergibt Adresse der Kennung<br>bsr.s showgpep \* GP-EPROM einblenden bsr.s showgpep \* GP-EPROM einblenden bsr chkgp \* GP-Kennungen OK ? bcs.s chk1gpepr \* Nein, kein GP gefunden -> Carry=1<br>bsr.s hideapep \* GP-EPROM ausblenden \* GP-EPROM ausblenden movem.1 (a7)+, a0 \* Hole Register wieder vom Stack bra carryclr \* GP gefunden chk1gpepr: bsr.s hidegpep \* GP-EPROM ausblenden<br>movem.l (a7)+, a0 \* Hole Register wieder \* Hole Register wieder vom Stack bra carryset \* Fehlerflag setzen \*>>>>>> Kopiere Grundprogramm aus GP-EPROM nach a0 << ;' a0 => Zieladresse für Grundprogramm copygp: movem.l d0/d1/a0-a2,-(a7) \* Erstmal Register auf Stack retten lea gpepradr,a2 \* GP-EPROM Adresse holen movea.1 a2.a1 adda.l #banksize,a1 \* ergibt GP-EPROM Speicherbereich \* Liegt Zieladresse im GP-EPROM ? bge.s copygp4 \* Nein, oberhalb. -> Direkt kopieren movea.l a0,a1 adda.l #banksize,a1 \* ergibt Zielspeicherbereich cmpa.l a1,a2 \* Liegt Zielbereich im GP-EPROM ? bge.s copygp4 \* Nein, unterhalb. -> Direkt kopieren moveq #16-1,d0 \* 16 Bloecke sind zu kopieren copygp1: bsr showgpep \* GP-EPROM einblenden moveq #256-1,d1 \* 4 kB pro Block werden kopiert lea cpybuf(pc),a1 \* Pufferadresse holen copygp2: move.l (a2)+,(a1)+ \* 16 Bytes kopieren move.1  $(a2)^+, (a1)^+$ move.1  $(a2) +$ ,  $(a1) +$ move.1  $(a2)^+, (a1)^+$ <br>dbra d1,copygp2 d1,copygp2 bsr hidegpep \* GP-EPROM ausblenden<br>moveq #256-1,d1 \* 4 kB pro Block werd #256-1,d1 \* 4 kB pro Block werden kopiert lea cpybuf(pc),a1 \* Pufferadresse holen copygp3: move.l (a1)+,(a0)+ \* 16 Bytes kopieren move.1  $(a1)^+, (a0)^+$ move.1  $(a1)^+, (a0)^+$ move.1  $(a1) + (a0) +$ dbra d1,copygp3<br>dbra d0,copygp1 d0,copygp1 \* naechsten Block kopieren movem.l (a7)+,d0/d1/a0-a2 \* Hole Register wieder vom Stack rts

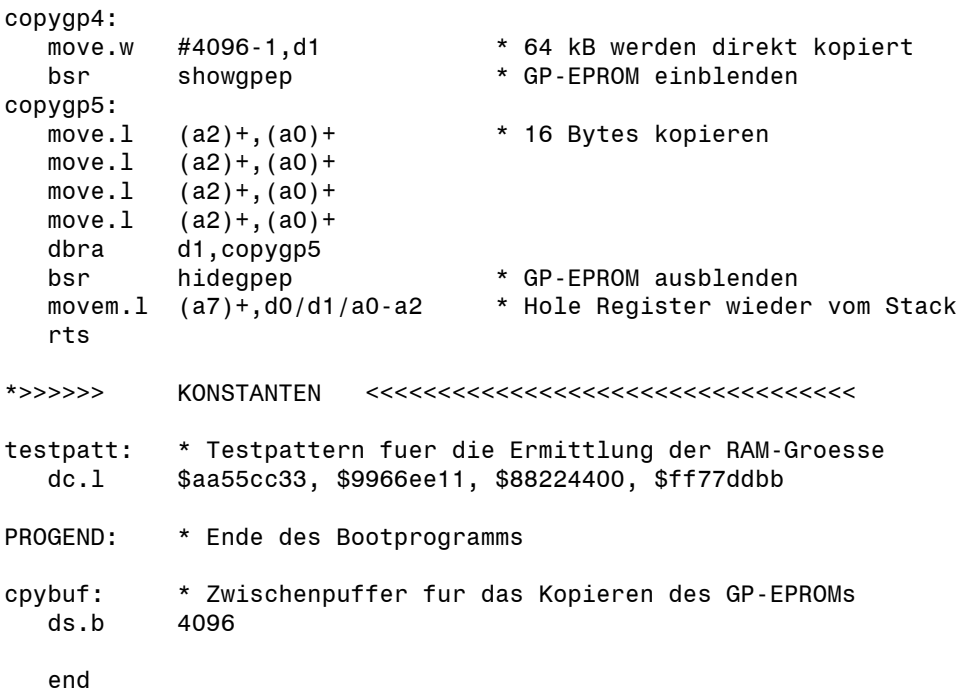

## **Das VHDL-Skript für den CPLD**

#### BANKBOOT68K.VHD

```
---------------------------------------------------------------------------------- 
-- Company: 
-- Engineer: Gerald Ebert 
-- 
-- Create Date: 20:06:31 05/02/2007 
-- Design Name:<br>-- Module Name:
                   BOOTRAM68k - Behavioral
-- Project Name: BOOTRAM68k 
-- Target Devices: XC9536-xxPC44 
-- Tool versions: 
-- Description: 
-- 
-- Dependencies: 
-- 
-- Revision: 1.20 
-- Revision 0.01 - File Created 
-- Additional Comments: 
-- 
---------------------------------------------------------------------------------- 
library IEEE; 
use IEEE.STD_LOGIC_1164.ALL; 
use IEEE.STD_LOGIC_ARITH.ALL;
use IEEE.STD_LOGIC_UNSIGNED.ALL;
---- Uncomment the following library declaration if instantiating 
---- any Xilinx primitives in this code. 
library UNISIM; 
use UNISIM.VComponents.all;
```
ENTITY BOOTRAM68Main IS PORT ( busdata6\_7 : IN STD\_LOGIC\_VECTOR (1 DOWNTO 0); busadr0\_7 : IN STD\_LOGIC\_VECTOR (7 DOWNTO 0); busadr15\_19 : IN STD\_LOGIC\_VECTOR (4 DOWNTO 0); busiorq0 : IN STD\_LOGIC; busmreq0 : IN STD\_LOGIC; buswr0 : IN STD\_LOGIC;<br>busreset0 : IN STD\_LOGIC; busreset0 : IN STD\_LOGIC; busbanken : IN STD\_LOGIC; -- BANKEN from NDR/ECB-Bus banken en0 : IN STD LOGIC; -- Bootoption if jumper is set ramsel switch : IN STD LOGIC VECTOR (3 DOWNTO 0); ramsel mode : IN STD LOGIC;  $\qquad \qquad -- \text{ Lower } \text{Memory if } \text{jumper is set}$ banken\_out : OUT STD\_LOGIC; -- Simulates open collector gate banken\_led : OUT STD\_LOGIC; -- Drives Boot Indicator LED ram0\_cs0 : OUT STD\_LOGIC; -- Chip Select RAM0 ram1\_cs0 : OUT STD\_LOGIC; -- Chip Select RAM1 booteprom\_cs0 : OUT STD\_LOGIC; -- Chip Select BootEPROM gpeprom\_cs0 : OUT STD\_LOGIC; -- Chip Select GP-EPROM databus\_en0 : OUT STD\_LOGIC); -- Enables '645 bus driver END BOOTRAM68Main; ARCHITECTURE Behavioral OF BOOTRAM68Main IS CONSTANT lowsignal : STD\_LOGIC := '0'; CONSTANT adrbankboot : STD\_LOGIC\_VECTOR (7 DOWNTO 0) := "11001000"; CONSTANT adrgpeprom :  $STD-LOGIC\overline VECTOR$  (3 DOWNTO 0) := "1000"; SIGNAL bankreg : STD\_LOGIC\_VECTOR (1 DOWNTO 0) := "00"; -- Registerbits SIGNAL regmatch, regclk, komp\_ram, komp\_adrgp, ramsel, gpepromsel : STD\_LOGIC; SIGNAL iram cs0, ibooteprom cs0, igpeprom cs0 : STD LOGIC; SIGNAL ibanken out : STD LOGIC; BEGIN -- Calc clock signal for registers regmatch  $\leq$  '0' WHEN busadr0 7 = adrbankboot ELSE '1'; bankregclk : PROCESS ( regmatch, busiorq0, buswr0 ) BEGIN -- FlipFlop to prevent Glitches IF ( regmatch = '1' OR busiorq0 = '1' ) THEN reaclk  $\le$  '1'; ELSIF (  $buswro = '0'$  AND buswr0'event ) THEN regclk  $\leq$  '0': END IF; END PROCESS bankregclk; -- Handle BankBoot registers (d6/d7) bankregister : PROCESS (regclk, busreset0, busdata6\_7) BEGIN IF ( busreset0 =  $'0'$  ) THEN bankreg <= "00"; -- Default states like original BANKBOOT ELSIF ( regclk = '1' AND regclk'event ) THEN bankreg <= busdata6\_7; -- Enable GP-EPROM if '1'; Disable BootEPROM if '1' END IF; END PROCESS bankregister;

```
 -- Compare bankaddresses for work modes 
  komp_ram <= '1' WHEN busadr15_19(4 DOWNTO 1) < ramsel_switch ELSE '0';
  komp_adrgp <= '1' WHEN busadr15_19(4 DOWNTO 1) = adrgpeprom ELSE '0';
   -- Get memory selection 
  ramsel <= komp ram WHEN ramsel mode = '0' ELSE (NOT komp ram);
   gpepromsel <= bankreg(0) AND komp_adrgp; 
   -- Calc which memory device to be enabled 
  iram cs0 \le busmreq0 OR (NOT (busbanken AND ramsel)) OR gpepromsel;
  ibooteprom cs0 <= busmreq0 OR busbanken OR bankreg(1);
  igpeprom cs0 <= busmreq0 OR (NOT (busbanken AND gpepromsel));
   -- Transport signals 
  databus en0 <= iram cs0 AND ibooteprom cs0 AND igpeprom cs0;
 ram0_cs0 <= iram_cs0 OR busadr15_19(4); 
 ram1_cs0 <= iram_cs0 OR (NOT busadr15_19(4)); 
  booteprom \cos 0 \leq 1 ibooteprom \cos 0;
  gpeprom cs0 <= igpeprom cs0;
   -- Handle bankboot logic and transfer signals 
  ibanken out \leq NOT(bankreg(1) OR banken en0) WHEN busadr15 19(0) = '0'
                                                ELSE '0'; -- high active<br>-- high active -- high active
  banken led \leq NOT bankreg(1);
  -- Simulate open collector gate to pull down BANKEN signal
  bankendrv : OBUFE PORT MAP ( i => lowsignal, o => banken out, e => ibanken out);
END Behavioral;
```
#### BANKBOOT68MAIN.UCF

#PACE: Start of Constraints generated by PACE

```
#PACE: Start of PACE I/O Pin Assignments 
NET "banken_en0" LOC = "P39" ; 
NET "banken_led" LOC = "P40" ; 
NET "banken_out" LOC = "P27" ; 
NET "booteprom cs0" LOC = "P9" ;
NET "busadr0 7 < 0>" LOC = "P8"
NET "busadr07 < 1 > " LOC = "P6"
NET "busadr0 7 < 2>" LOC = "P4"
NET "busadr07<3>" LOC = "P3"
NET "busadr07<4>" LOC = "P2"
NET "busadr07 <5>" LOC = "P1"
NET "busadr0_7<6>" LOC = "P44" ; 
NET "busadr0_7<7>" LOC = "P43" ; 
NET "busadr15_19<0>" LOC = "P42" ; 
NET "busadr15_19<1>" LOC = "P26" ; 
NET "busadr15_19<2>" LOC = "P25" ; 
NET "busadr15_19<3>" LOC = "P28"
NET "busadr15\frac{1}{2}19<4>" LOC = "P29" ;
NET "busbanken" LOC = "P22"NET "busdata6 7 < 0<sup>-"</sup> LOC = "P14" ;
NET "busdata6_7<1>" LOC = "P13" ;
NET "busiorq0" LOC = "P19"NET "busmreq0" LOC = "P24" ;
NET "busreset0" LOC = "P18" ;
NET "buswr0" LOC = "P20" ;
NET "databus_en0" LOC = "P11" ; 
NET "gpeprom_cs0" LOC = "P12" ; 
NET "ram0_cs0" LOC = "P7" ; 
NET "ram1_cs0" LOC = "P5" ; 
NET "ramsel mode" LOC = "P34"
NET "ramsel<sup>-</sup>switch<0>" LOC = "P35" ;
NET "ramsel_switch<1>" LOC = "P36";
NET "ramsel switch<2>" LOC = "P37" ;
NET "ramsel switch<3>" LOC = "P38" ;
#PACE: Start of PACE Area Constraints 
#PACE: Start of PACE Prohibit Constraints
```
#PACE: End of Constraints generated by PACE